## **23) printf for STM32F0 Cortex-M0: Uses Event Recorder and CoreSight DAP:**

**Event Recorder** is a new Vision feature that can be used to instrument your code. Keil RTX5 and Middleware is already instrumented with Event Recorder. Event Recorder can provide a printf utility using the DAP read/write abilities of the Debug Access Port. A UART is not used. This can be used with STM32F0 Cortex-M0 parts as well as any STM32F processor. This is the same technology used in Watch, Memory and Peripheral windows. This method can also be used with any Cortex-M processor. It does not use SWV as does the method on page 14.

1. Stop the program if it is running  $\mathbf{\Omega}$  and exit Debug mode.

## **Configure Event Recorder:**

- 2. Open the Manage Run-Time Environment utility.  $\mathbb{R}$  This window opens:
- 3. Expand Compiler and I/O as shown.
- 4. Select Event Recorder and STDOUT and EVR as shown:
- 5. All the blocks should be green. If not, click on the Resolve button.
- 6. Click OK to close this window.
- 7. retarget io.c and EventRecorder.c will be added to your project under the Compiler group in the Project window.
- 8. Right click near the top of Blinky.c, and select Insert "#include" and select #include "EventRecorder.h".
- 9. At the beginning of the main() function, add this line: EventRecorderInitialize (EventRecordAll, 1);

## **Add a printf statement to Blinky.c:**

- 1. In Blinky.c add #include "stdio.h" near the top of the file.
- 2. In Blinky.c, near line 91 just after the if (counter>.... Line, add this line: printf("counter equals: %d\n", counter);
- 3. Select File/Save All or click  $\mathbb{H}$

## **Build and RUN the Blinky program and view printf:**

- 1. Rebuild the source files  $\boxed{1}$ .
- 2. Enter Debug mode  $\bigotimes$ . Click on RUN  $\bigotimes$
- 3. Select View/Serial Windows and select Debug (printf) Viewer.
- 4. The values of counter is displayed as seen here:
- 5. Open the Event Recorder window:
- 6. Information about the printf statements are displayed as shown below:
- 7. You can annotate your own sources and display events. See [www.keil.com/support/man/docs/uv4/uv4\\_db\\_dbg\\_evr.htm](http://www.keil.com/support/man/docs/uv4/uv4_db_dbg_evr.htm)

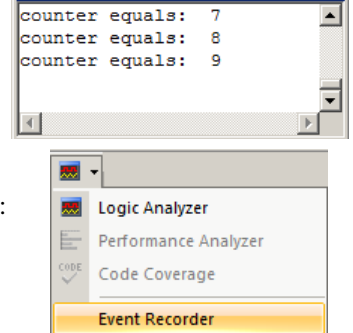

រg (printf) View

**TIP:** Keil Middleware and RTX5 are annotated using Event Recorder.

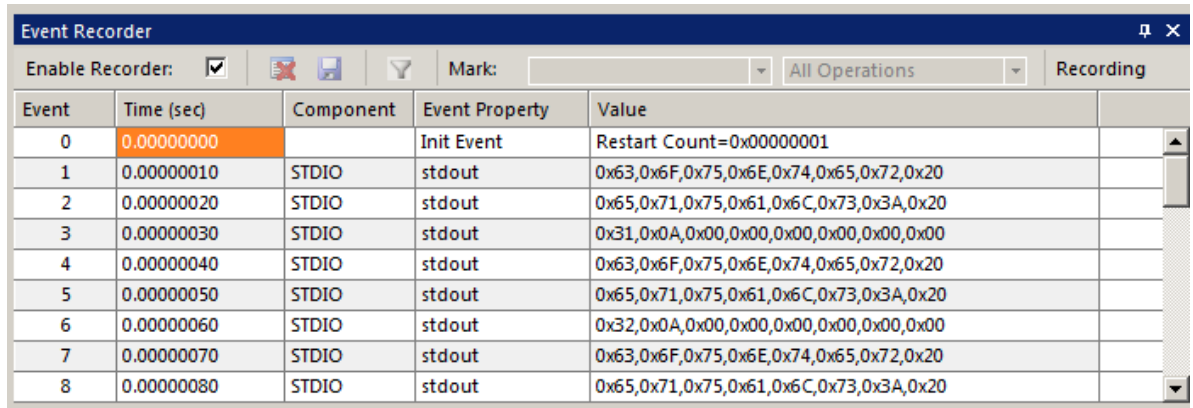

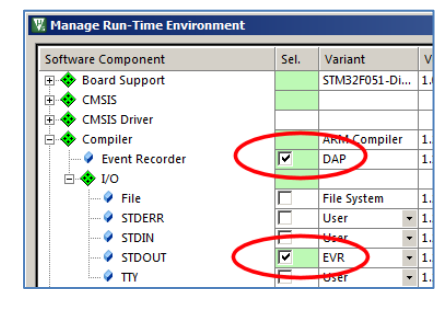